# **SchemaSpy Documentation**

*Release 6.0.0*

**SchemaSpy Contributors**

**Dec 13, 2018**

## **Contents**

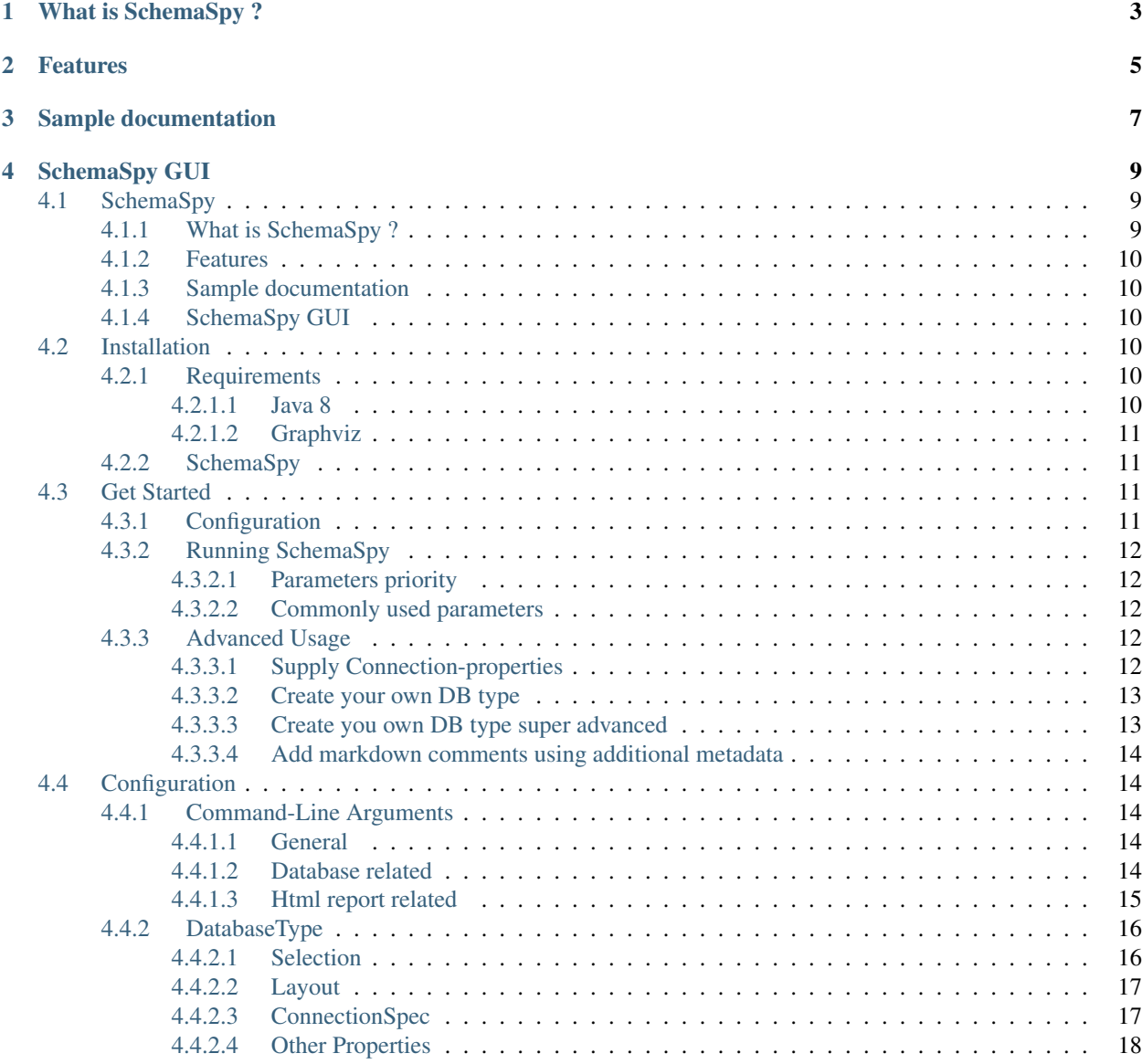

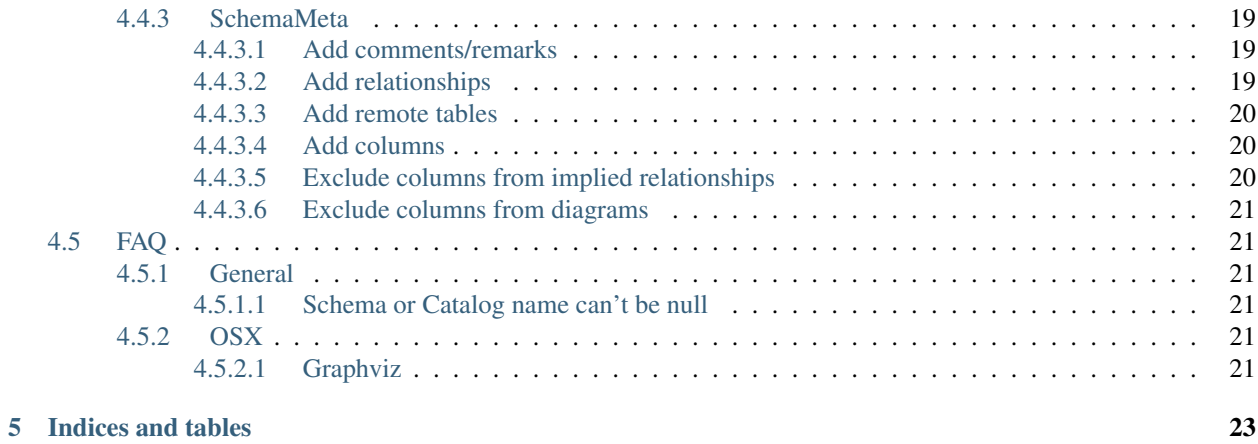

#### Document your database simply and easily

Do you hate starting on a new project and having to try to figure out someone else's idea of a database? Or are you in QA and the developers expect you to understand all the relationships in their schema? If so then this tool's for you.

## What is SchemaSpy ?

<span id="page-6-0"></span>SchemaSpy is a Java-based tool (requires Java 8 or higher) that analyzes the metadata of a schema in a database and generates a visual representation of it in a browser-displayable format. It lets you click through the hierarchy of database tables via child and parent table relationships as represented by both HTML links and entity-relationship diagrams. It's also designed to help resolve the obtuse errors that a database sometimes gives related to failures due to constraints.

SchemaSpy comes with ABSOLUTELY NO WARRANTY. SchemaSpy is free software licensed and distributed under LGPL version 3 or later SchemaSpy can be redistributed under the conditions of LGPL version 3 or later. [http:](http://www.gnu.org/licenses/) [//www.gnu.org/licenses/](http://www.gnu.org/licenses/)

If you like SchemaSpy, don't forget to give us a star on .

SchemaSpy uses the dot executable from [Graphviz](http://www.graphviz.org/) to generate graphical representations of the table/view relationships. This was initially added for people who see things visually. Now the graphical representation of relationships is a fundamental feature of the tool. Graphvis is not required to view the output generated by SchemaSpy, but the dot program should be in your PATH (not CLASSPATH) when running SchemaSpy or none of the entity relationship diagrams will be generated (or use the -gv option).

SchemaSpy uses JDBC's database metadata extraction services to gather the majority of its information, but has to make vendor-specific SQL queries to gather some information such as the SQL associated with a view and the details of check constraints. The differences between vendors have been isolated to configuration files and are extremely limited. Almost all of the vendor-specific SQL is optional.

## Features

- <span id="page-8-0"></span>• Supports most JDBC compliant dbms (support missing? you can add your own)
- Generates for foreign keys
- Generates for implied relationships (name, type) of a column matches a primary key
- Generates for relationships based on rails naming conventions
- Shows column relationship and actions
- Shows routines (Functions/Stored procedures)
- Shows views and definitions
- Will render present in comments
- Allows for supplying additional metadata, see *[SchemaMeta](#page-22-0)*
- Present a set of found anomalies

## Sample documentation

<span id="page-10-0"></span>Browse some [sample documentation](http://schemaspy.org/sample/index.html) generated by SchemaSpy. Note that this was run against an extremely limited schema so it doesn't show the full power of the tool.

## SchemaSpy GUI

<span id="page-12-0"></span>SchemaSpy is a command line tool. If you're more comfortable with the point-and-click approach then try out [Joachim](http://www.joachim-uhl.de/) [Uhl's](http://www.joachim-uhl.de/) [SchemaSpyGUI.](http://schemaspygui.sourceforge.net/)

SchemaSpy was mentioned in one of th O'Reilly's book

## <span id="page-12-1"></span>**4.1 SchemaSpy**

#### Document your database simply and easily

Do you hate starting on a new project and having to try to figure out someone else's idea of a database? Or are you in QA and the developers expect you to understand all the relationships in their schema? If so then this tool's for you.

#### <span id="page-12-2"></span>**4.1.1 What is SchemaSpy ?**

SchemaSpy is a Java-based tool (requires Java 8 or higher) that analyzes the metadata of a schema in a database and generates a visual representation of it in a browser-displayable format. It lets you click through the hierarchy of database tables via child and parent table relationships as represented by both HTML links and entity-relationship diagrams. It's also designed to help resolve the obtuse errors that a database sometimes gives related to failures due to constraints.

SchemaSpy comes with ABSOLUTELY NO WARRANTY. SchemaSpy is free software licensed and distributed under LGPL version 3 or later SchemaSpy can be redistributed under the conditions of LGPL version 3 or later. [http:](http://www.gnu.org/licenses/) [//www.gnu.org/licenses/](http://www.gnu.org/licenses/)

If you like SchemaSpy, don't forget to give us a star on .

SchemaSpy uses the dot executable from [Graphviz](http://www.graphviz.org/) to generate graphical representations of the table/view relationships. This was initially added for people who see things visually. Now the graphical representation of relationships is a fundamental feature of the tool. Graphvis is not required to view the output generated by SchemaSpy, but the dot program should be in your PATH (not CLASSPATH) when running SchemaSpy or none of the entity relationship diagrams will be generated (or use the -gv option).

SchemaSpy uses JDBC's database metadata extraction services to gather the majority of its information, but has to make vendor-specific SQL queries to gather some information such as the SQL associated with a view and the details of check constraints. The differences between vendors have been isolated to configuration files and are extremely limited. Almost all of the vendor-specific SQL is optional.

### <span id="page-13-0"></span>**4.1.2 Features**

- Supports most JDBC compliant dbms (support missing? you can add your own)
- Generates for foreign keys
- Generates for implied relationships (name, type) of a column matches a primary key
- Generates for relationships based on rails naming conventions
- Shows column relationship and actions
- Shows routines (Functions/Stored procedures)
- Shows views and definitions
- Will render present in comments
- Allows for supplying additional metadata, see *[SchemaMeta](#page-22-0)*
- Present a set of found anomalies

## <span id="page-13-1"></span>**4.1.3 Sample documentation**

Browse some [sample documentation](http://schemaspy.org/sample/index.html) generated by SchemaSpy. Note that this was run against an extremely limited schema so it doesn't show the full power of the tool.

## <span id="page-13-2"></span>**4.1.4 SchemaSpy GUI**

SchemaSpy is a command line tool. If you're more comfortable with the point-and-click approach then try out [Joachim](http://www.joachim-uhl.de/) [Uhl's](http://www.joachim-uhl.de/) [SchemaSpyGUI.](http://schemaspygui.sourceforge.net/)

SchemaSpy was mentioned in one of th O'Reilly's book

## <span id="page-13-3"></span>**4.2 Installation**

## <span id="page-13-4"></span>**4.2.1 Requirements**

Before you can start using SchemaSpy you must have installed two things in your system environment.

#### <span id="page-13-5"></span>**4.2.1.1 Java 8**

Download instructions for all operating systems: <https://java.com/en/download/manual.jsp>

#### <span id="page-14-0"></span>**4.2.1.2 Graphviz**

• Windows The easiest way to install Graphviz is to download the msi package from [http://www.graphviz.org/](http://www.graphviz.org/download/) [download/](http://www.graphviz.org/download/)

Warning: Remember to add the folder containing Graphviz's dot.exe application to your system PATH variable, eg.

```
C:\Program Files (x86)\Graphviz2.38\bin
```
• Linux, Mac OS Please read carefully the detailed instructions on how to install Graphviz on your os version [http://www.graphviz.org/download/.](http://www.graphviz.org/download/)

#### <span id="page-14-1"></span>**4.2.2 SchemaSpy**

SchemaSpy is just a single executable jar-file (schemaspy-[version].jar), you can download releases from [http:](http://schemaspy.org) [//schemaspy.org](http://schemaspy.org) or the github releases page <https://github.com/schemaspy/schemaspy/releases>

If you feel adventurous there is a link in the README.md for latest builds.

When you have your jar-file head on over to Get Started

## <span id="page-14-2"></span>**4.3 Get Started**

Welcome to SchemaSpy. We will do the best to simplify documentation process of your database.

#### <span id="page-14-3"></span>**4.3.1 Configuration**

Parameters can be specified in the comand line (described below) or you can predefine configuration in the file. SchemaSpy will search configuration file in <current-dir>/schemaspy.properties To use an alternative configuration file run SchemaSpy with parameter:  $java -jar$  schemaspy.  $jar$  -configFile path/to/ config.file

Config file example:

```
# type of database. Run with -dbhelp for details
schemaspy.t=mssql
# optional path to alternative jdbc drivers.
schemaspy.dp=path/to/drivers
# database properties: host, port number, name user, password
schemaspy.host=server
schemaspy.port=1433
schemaspy.db=db_name
schemaspy.u=database_user
schemaspy.p=database_password
# output dir to save generated files
schemaspy.o=path/to/output
# db scheme for which generate diagrams
schemaspy.s=dbo
```
#### <span id="page-15-0"></span>**4.3.2 Running SchemaSpy**

You can easily run SchemaSpy from the command line:

```
java -jar schemaspy.jar -t dbType -dp C:/sqljdbc4-3.0.jar -db dbName -host server -
˓→port 1433 [-s schema] -u user [-p password] -o outputDir
```
#### <span id="page-15-1"></span>**4.3.2.1 Parameters priority**

It is important to notice, that command-line parameters override those configured in schemaspy.properties file.

#### <span id="page-15-2"></span>**4.3.2.2 Commonly used parameters**

[-t databaseType] Type of database (e.g. ora, db2, etc.). Use -dbhelp for a list of built-in types. Defaults to ora.

[-db dbName] Name of database to connect to

- [-u user] Valid database user id with read access. A user id is required unless -sso is specified.
- [-s schema] Database schema. This is optional if it's the same as user or isn't supported by your database. Use -noschema if your database thinks it supports schemas but doesn't (e.g. older versions of Informix).
- [-p password] Password associated with that user. Defaults to no password.

[-o outputDirectory] Directory to write the generated HTML/graphs to

- [-dp pathToDrivers] Looks for drivers here before looking in driverPath in [databaseType].properties. The drivers are usually contained in .jar or .zip files and are typically provided by your database vendor. Supports a directory as argument, which will add directory and all content to classpath, will recurse. Supports multiple paths separated by OS dependent path separator
- [-hq] or [-lq] Generate higher or lower-quality diagrams. Various installations of Graphviz (depending on OS and/or version) will default to generat /ing either higher or lower quality images. That is, some might not have the "lower quality" libraries and others might not have the "higher quality" libraries. Higher quality output takes longer to generate and results in significantly larger image files (which take longer to download / display), but the resultant Entity Relationship diagrams generally look better.
- [-imageformat outputImageFormat] The format of the image that gets generated. Supported formats are svg and png. Defaults to png. E.g. -imageformat svg

For a comprehensive listing see *[Command-Line Arguments](#page-17-2)*

#### <span id="page-15-3"></span>**4.3.3 Advanced Usage**

#### <span id="page-15-4"></span>**4.3.3.1 Supply Connection-properties**

As an example running mysql with a new driver you'll get warning According to MySQL 5.5.45+, 5.6.26+ and 5.7.6+ requirements SSL connection must be established by default if explicit option isn't set. For compliance with existing applications not using SSL the verifyServerCertificate property is set to 'false'. You need either to explicitly disable SSL by setting useSSL=false, or set useSSL=true and provide truststore for server certificate verification.

This can be omited by addind connection property useSSL=false

To add this connection property add following to commandline:  $-$ connprops useSSL $\backslash$ =false

-connprops can also take a properties file as argument but when escaping the  $=$  with double  $\setminus$  it will use it as "useSSL=false" If key or value contains / it needs to be escaped with a single  $\setminus$ . Multiple pairs can be separated by ;

#### <span id="page-16-0"></span>**4.3.3.2 Create your own DB type**

As an example we will add the connection property from above to the mysql db-type

- 1. Create a new file in same directory as the schemaspy-jar, let's call it mysql-nossl.properties
- 2. Add the following content to mysql-nossl.properies:

```
extends=mysql
connectionSpec=jdbc:mysql://<hostOptionalPort>/<db>?useSSL=false
```
3. Now you can run schamaspy with -t mysql-nossl

If you want to have a closer look at the db-types you can find them at [github](https://github.com/schemaspy/schemaspy/tree/master/src/main/resources/org/schemaspy/types)

#### <span id="page-16-1"></span>**4.3.3.3 Create you own DB type super advanced**

Now we are going to connect to mysql thru unix socket, put on your helmets

1. Download a unix socket library for java and all of it's dependencies, for simplicity put them in a sub-folder called drivers in the same folder as the schemaspy-jar:

```
junixsocket-common-2.0.4.jar
junixsocket-mysql-2.0.4.jar
junixsocket-native-2.0.4-x86_64-MacOSX-gpp-jni.nar <- Im on OSX
junixsocket-native-2.0.4.nar
mysql-connector-java-5.1.32.jar
native-lib-loader-2.1.5.jar
slf4j-api-1.7.25.jar
slf4j-simple-1.7.25.jar
```
2. Create your own db-type let's call it my-mysql-socket.properties in same folder as the schemaspy-jar with following content:

```
connectionSpec=jdbc:mysql://<host>/<db>?socketFactory=<socketFactory>&socket=
˓→<socket>
socketFactory=ClassName of socket factory which must be in your classpath
socket=Path To Socket
```
3. Now run schemaspy with the following options:

```
java -jar [schemaspy.jar] -t my-mysq-socket \
-dp lib/mysql-connector-java-[version].jar \
-loadjars \
-db [DBName] \
-host localhost \
-port 3306 \
-u [User] \
-socketFactory org.newsclub.net.mysql.AFUNIXDatabaseSocketFactory \
-socket [pathToSocket] \
-o [outputDir]
```
Replace values accordingly. Yes, you need to specify -db, -host, -port Yes, the socketFactory could have been written directly into the properties-file, this is just an example, mysql-socket exists as a db-type exactly like this. And since you might want to use another unix socket library this doesn't close any doors.

#### <span id="page-17-0"></span>**4.3.3.4 Add markdown comments using additional metadata**

Schemaspy supports markdown in comments Not all dbms supports comments or long enough comments or comments might just be missing.

Schemaspy also supports supplying additional metadata *[SchemaMeta](#page-22-0)* More precise the ability to add/replace comments. *[Add comments/remarks](#page-22-1)*

```
1 <schemaMeta xmlns:xsi="http://www.w3.org/2001/XMLSchema-instance"
  ˓→xsi:noNamespaceSchemaLocation="http://schemaspy.org/xsd/6/schemameta.xsd" >
2 <comments>Database comment</comments>
3 <tables>
4 <table name="ACCOUNT" comments="I've added comment that links using markdown
  ˓→to markdown documentation [markdown](https://daringfireball.net/projects/markdown/)
  \leftarrow">
5 <column name="accountId" comments="And now the schemaspy avatar !
  ˓→[avatar](https://avatars3.githubusercontent.com/u/20635098?s=20&v=4 "SchemaSpy")"/>
6 \langle /table>
7 </tables>
  </schemaMeta>
```
Now just run with -meta [path-to-above-xml]

## <span id="page-17-1"></span>**4.4 Configuration**

#### <span id="page-17-2"></span>**4.4.1 Command-Line Arguments**

Most of the command-line arguments can be specified in a properties file either with the default name schemaspy.properties or in a file specified using  $-\text{configFile}$  the command-line arguments should be prefixed with schemaspy. As an example -sso would be schemaspy.sso and -u username would be schemaspy. u=username.

#### <span id="page-17-3"></span>**4.4.1.1 General**

[-h] Print help message

[-dbhelp] Print databaseType required arguments

[-configFile filePath] Path to configFile to be used, default is to look for schemaspy.properties

[-o outputDirectory] Directory to write the generated HTML/graphs to

#### <span id="page-17-4"></span>**4.4.1.2 Database related**

#### **Connecting**

[-t databaseType] Type of database (e.g. ora, db2, etc.). Use -dbhelp for a list of built-in types. Defaults to ora.

[-db dbName] Name of database to connect to.

[-host hostName] Hostname/ip to connect to, if required by databaseType.

[-port portNumber] Port that dbms listens to, if required by databaseType.

[-u user] Valid database user id with read access. A user id is required unless -sso is specified.

[-p password] Password associated with that user. Defaults to no password.

- [-sso] Single sign-on, used when -u and -p should be ignored.
- [-pfp] Prompt for password, if you don't want to have password in command history.
- [-connprops filePathOrKeyValue] Either a properties-file with additional properties or a key/value list, pairs separated by ; and key and value separated by  $\backslash =$  example -connprops key1 $\backslash$ =value1; key2\\=value2 see also *[Supply Connection-properties](#page-15-4)*. ConnectionProperties will always be populated with -u and -p if they exist.
- [-dp pathToDrivers] Looks for drivers here before looking in driverPath in [databaseType].properties. The drivers are usually contained in .jar or .zip files and are typically provided by your database vendor. Multiple jars can be specified using os-specific path separator.

[-loadjars] Load siblings to jar specified in -dp, only works for single jar entry in -dp

#### **Processing**

[-cat catalog] Filter using a specific catalog this is usually the root of the database and contains schemas.

- [-s schema] Database schema. This is optional if it's the same as user or isn't supported by your database. Use -noschema if your database thinks it supports schemas but doesn't (e.g. older versions of Informix).
- [-schemas listOfSchemas] List of schemas to analyze, separated by space or , or ' or "
- [-all] Try to analyze all schemas in database, schemas can be excluded with -schemSpec which as defaults set by databaseType
- [-schemaspec schemaRegEx] Schemas to analyze, default to all, might be specified by databaseType.
- [-dbthreads number] Specify how many threads/connections should be used when reading data from database, defaults to 15 or as specified by databaseType
- [-norows] Skip fetching number of rows in tables.
- [-noviews] Skip processing of views.
- [-i includeTableRegex] Include table(s) in analysis, defaults to match everything
- $[-I]$  excludeTableRegex] Exclude table(s) from analysis, defaults to exclude tables containing  $\hat{S}$ , can be overridden with  $-I$  ""

#### **Additional data**

[-meta fileOrPath] Single schema analysis file path to SchemaMeta-xml, when running  $-\text{all}$  or  $-\text{schemas}$  path to directory containing SchemaMeta-xmls with pattern (DatabaseName|Schema).meta.xml

#### <span id="page-18-0"></span>**4.4.1.3 Html report related**

[-nohtml] Skip generation of html report.

[-noimplied] Don't look for implied relationships.

[-nopages] Just list data as one long list instead of pages.

[-rails] Use Rails-based naming convention to find relationships between logical foreign keys and primary keys.

[-template path] Path to custom mustache template/css directory, needs to contain full set of templates. Bundled templates can be found in jar '/layout' and can be extracted with jar tool or any zip capable tool.

[-maxdet number] Limit for when tables should be shown with details.

- [-css fileName] Use a custom stylesheet. Bundled stylesheet can be extracted from jar(using zip capable tool), path '/layout/schemaSpy.css'
- [-desc description] Add a description to the index page.

#### **Diagram related**

[-gv directoryPath] Path to directory containing graphviz executable(dot).

- [-renderer :rendererName] Specify which renderer to use should be prefixed with ':' example -renderer :cairo
- [-hq] or [-lq] Generate higher or lower-quality diagrams. Various installations of Graphviz (depending on OS and/or version) will default to generat /ing either higher or lower quality images. That is, some might not have the "lower quality" libraries and others might not have the "higher quality" libraries. Higher quality output takes longer to generate and results in significantly larger image files (which take longer to download / display), but the resultant Entity Relationship diagrams generally look better.
- [-imageformat outputImageFormat] The format of the image that gets generated. Supported formats are svg and png. Defaults to png. E.g. -imageformat svg
- [-maxdet number] Limit for when tables shouldn't be detailed. Evaluated against total number of tables in schema. Defaults to 300.

[-font fontName] Change font used in diagrams, defaults to 'Helvetica'

[-fontsize number] Change font size in large diagrams, defaults to 11

[-rankdirbug] Switch diagram direction from 'top to bottom' to 'right to left'

- [-X excludeColumnRegex] Exclude column(s), regular expression to exclude column(s) from diagrams, defaults to nothing.
- [-x excludeIndirectColumnsRegex] Exclude column(s) from diagrams where column(s) aren't directly referenced by focal table, defaults to nothing.

#### <span id="page-19-0"></span>**4.4.2 DatabaseType**

You can create you're own databaseType so lets go through how it works.

#### <span id="page-19-1"></span>**4.4.2.1 Selection**

On the commandline you specify the databaseType using the option  $-t$ . The option can be specified with either [name].properties or just [name] the .properties will be added if missing. So if you create one, be sure to have .properties extension.

Example: -t mysql

or -t mysql.properties

#### The search order is:

- 1. user.dir/
- 2. Classpath
- 3. Classpath in schemaspy supplied location

This actually means that if you supply  $-t$  my conf/mydbtype

#### It will look for:

- 1. file: \$user.dir/my\_conf/mydbtype.properties
- 2. Classpath: my\_conf/mydbtype.properties
- 3. Classpath: org/schemaspy/types/my\_conf/mydbtype.properties

#### <span id="page-20-0"></span>**4.4.2.2 Layout**

It can contain wast amount of properties so we will break it down. The Properties-file can contain instructions.

extends extends which does what i means, it allows one to override or add properties to an existing databaseType (by specifying a parent/base)

#### As an example:

extends=mysql

which you can see in mysql-socket.properties

include include.  $[n]$  is a bit different it allows one to add a single property from another databaseType.  $[n]$  is substituted for a number. The value has the form of  $[{\tt databaseType}]::[{\tt key}].$ 

#### As an example:

include.1=mysql::schemaSpec

This would have been valid in the mariadb.properties

#### Then we have required properties:

description= Description for the databaseType (mostly used in logging)

connectionSpec= We will talk more about this one. It's the connectionUrl used, but it supports token replacement

driver= FQDN of the JDBC driver as an example org.h2.Driver

#### <span id="page-20-1"></span>**4.4.2.3 ConnectionSpec**

Let's dive a bit deeper into the connectionSpec.

#### As an example from mysql-socket:

```
extends=mysql
connectionSpec=jdbc:mysql://<host>/<db>?socketFactory=<socketFactory>&socket=<socket>
socketFactory=ClassName of socket factory which must be in your classpath
socket=Path To Socket
```
We mentioned extends earlier. ConnectionSpec contains the connectionUrl used with the jdbc driver, some might refer to it as the connectionString.

connectionSpec allow token replacement, a token is  $\leq$ [tokenName]>. In the above example we have host, db, socketFactory, socket.

This means that when used it expects the following commandline arguments:

```
-h [host] (for host)
-db [dbname] (for db)
-socketFactory [socketFactory class]
-socket [path to socket]
```
host and db are already known, but -socketFactory and -socket has become a new commandline argument. The presence of the keys in the databaseType properties file is only for description, it's printed when  $-d$ bhelp is used as a commandline argument. (db and host located in databaseType mysql which is extended)

There is also a synthetic token that can be replaced <hostOptionalPort> which combines host and port if port is supplied. Default separator is: but can be changed by specifying another under the key hostPortSeparator

#### <span id="page-21-0"></span>**4.4.2.4 Other Properties**

driverPath= path to classpath resources that will be used when trying to create the jdbc Driver in java same as commandline argument -dp

dbThreads= number of threads that can be used to analyze the database

schemaSpec= regular expression used in conjunction with  $-\text{all}$  (and can be command line param  $-\text{schemaspec}$ )

When metadata in JDBC isn't cutting the mustard. You can replace it with a sql query. They are prepared and supports named parameters as long as they are available. Data is retrieved by column label. So additional columns are ok, but you might need to alias columns so that they are returned correctly to schemaspy.

:dbname DatabaseName -db :schema Schema -s :owner alias for :schema :table table that the query relates to (think selectRowCountSql) :view alias for :table :catalog Catalog -cat

#### Possible Metadata overrides and expected columns in result:

selectSchemasSql= schema\_comment

selectCatalogsSql= catalog\_comment

selectTablesSql= table\_name, table\_catalog, table\_schema, table\_comment, table\_rows

selectViewsSql= view\_name, view\_catalog, view\_schema, view\_comment, view\_definition

selectIndexesSql= INDEX\_NAME, TYPE, NON\_UNIQUE, COLUMN\_NAME, ASC\_OR\_DESC

selectRowCountSql= row\_count

selectColumnTypesSql= table\_name, column\_name, column\_type, short\_column\_type

selectRoutinesSql= routine\_name, routine\_type, dtd\_identifier, routine\_body, routine\_definition,sql\_data\_access, security\_type, is\_deterministic, routine\_comment

selectRoutineParametersSql= specific\_name, parameter\_name, dtd\_identifier, parameter\_mode

selectViewSql= view definition, text (text has been deprecated)

selectCheckConstraintsSql= table\_name, constraint\_name

selectTableIdsSql= table\_name, table\_id

selectIndexIdsSql= table\_name, index\_name, index\_id

selectTableCommentsSql= table\_name, comments

selectColumnCommentsSql= table\_name, column\_name, comments

Define viewTypes

viewTypes= default is VIEW

#### <span id="page-22-0"></span>**4.4.3 SchemaMeta**

Is a way to modify input that will affect output from SchemaSpy.

- *[Add comments/remarks](#page-22-1)*
- *[Add relationships](#page-22-2)*
- *[Add remote tables](#page-23-0)*
- *[Add columns](#page-23-1)*
- *[Exclude columns from implied relationships](#page-23-2)*
- *[Exclude columns from diagrams](#page-24-0)*

All these instructions are defined in xml the schema can be found

Schema contains documentation but lets go through the above mentioned features.

#### <span id="page-22-1"></span>**4.4.3.1 Add comments/remarks**

The xsd currently allows both comments and remarks. However remarks has been deprecated.

So adding a comment will either add, if missing from database, or replace if comments/remarks exist. Supports markdown, example see *[Add markdown comments using additional metadata](#page-17-0)*

```
1 <schemaMeta xmlns:xsi="http://www.w3.org/2001/XMLSchema-instance"
  ˓→xsi:noNamespaceSchemaLocation="http://schemaspy.org/xsd/6/schemameta.xsd" >
2 <comments>Database comment</comments>
3 <tables>
4 <table name="ACCOUNT" comments="Table comment">
5 <column name="accountId" comments="Column comment"/>
6 </table>
7 </tables>
  8 </schemaMeta>
```
#### <span id="page-22-2"></span>**4.4.3.2 Add relationships**

```
1 <schemaMeta xmlns:xsi="http://www.w3.org/2001/XMLSchema-instance"
  ˓→xsi:noNamespaceSchemaLocation="http://schemaspy.org/xsd/6/schemameta.xsd" >
2 <tables>
3 <table name="AGENT">
4 <column name="acId" type="INT">
5 <foreignKey table="ACCOUNT" column="accountId" />
6 </column>
7 <column name="coId" type="INT">
8 <foreignKey table="COMPANY" column="companyId" />
9 </column>
10 </table>
```
(continues on next page)

(continued from previous page)

**</tables>**

**</schemaMeta>**

#### <span id="page-23-0"></span>**4.4.3.3 Add remote tables**

Specifying the remoteCatalog and remoteSchema attributes on a table makes it a remote table and as such a logical table.

```
1 <schemaMeta xmlns:xsi="http://www.w3.org/2001/XMLSchema-instance"
   ˓→xsi:noNamespaceSchemaLocation="http://schemaspy.org/xsd/6/schemameta.xsd" >
2 <tables>
3 <table name="CONTRACT" remoteCatalog="other" remoteSchema="other">
4 <column name="contractId" autoUpdated="true" primaryKey="true" type="INT"/
   ˓→>
5 <column name="accountId" type="INT">
6 <foreignKey table="ACCOUNT" column="accountId"/>
7 </column>
8 <column name="agentId" type="INT">
9 <foreignKey table="AGENT" column="aId"/>
10 </column>
11 </table>
12 </tables>
13 </schemaMeta>
```
#### <span id="page-23-1"></span>**4.4.3.4 Add columns**

```
1 <schemaMeta xmlns:xsi="http://www.w3.org/2001/XMLSchema-instance"
  ˓→xsi:noNamespaceSchemaLocation="http://schemaspy.org/xsd/6/schemameta.xsd" >
2 <tables>
3 <table name="ACCOUNT">
4 <column name="this_is_new" type="INT" />
5 </table>
6 </tables>
  7 </schemaMeta>
```
#### <span id="page-23-2"></span>**4.4.3.5 Exclude columns from implied relationships**

Explicitly disables relationships to or from this column that may be implied by the column's name, type and size.

Available options: to, from, all, none Default: none

```
1 <schemaMeta xmlns:xsi="http://www.w3.org/2001/XMLSchema-instance"
  ˓→xsi:noNamespaceSchemaLocation="http://schemaspy.org/xsd/6/schemameta.xsd" >
2 <tables>
3 <table name="AGENT">
4 <column name="accountId" type="INT" disableImpliedKeys="all"/>
5 </table>
6 </tables>
  7 </schemaMeta>
```
#### <span id="page-24-0"></span>**4.4.3.6 Exclude columns from diagrams**

Sometimes the associations displayed on a relationships diagram cause the diagram to become much more cluttered than it needs to be. Enable this setting to not show the relationships between this column and other columns.

Use exceptDirect to disable associations on all diagrams except for the diagrams of tables directly (within one degree of separation) connected to this column.

Available options: all, exceptDirect, none Defaults: none

```
1 <schemaMeta xmlns:xsi="http://www.w3.org/2001/XMLSchema-instance"
  ˓→xsi:noNamespaceSchemaLocation="http://schemaspy.org/xsd/6/schemameta.xsd" >
2 <tables>
3 <table name="COUNTRY">
4 <column name="countryId" type="INT" disableDiagramAssociations="all"/>
5 </table>
6 </tables>
  7 </schemaMeta>
```
## <span id="page-24-1"></span>**4.5 FAQ**

#### <span id="page-24-2"></span>**4.5.1 General**

#### <span id="page-24-3"></span>**4.5.1.1 Schema or Catalog name can't be null**

This means that Schema or Catalog information could not be extracted from connection. I this case you need to add options -s [schemaName] or -cat [catalogName] In most cases for catalog you can use -cat % In mysql you can use same as -db

#### <span id="page-24-4"></span>**4.5.2 OSX**

#### <span id="page-24-5"></span>**4.5.2.1 Graphviz**

There have been lots of issue with graphviz and OSX So install using brew brew install graphviz --with-librsvg --with-pango Depending on OSX version *Older than High Sierra*, add -renderer : quartz to the commandline *High Sierra or newer*, add -renderer : cairo to the commandline

Indices and tables

- <span id="page-26-0"></span>• genindex
- modindex
- search